# **SL1487A PC Software CCS Charging Protocol Trace Viewer SW Version 1.2.0**

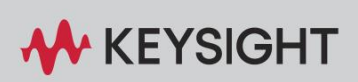

USER GUIDE

# Content

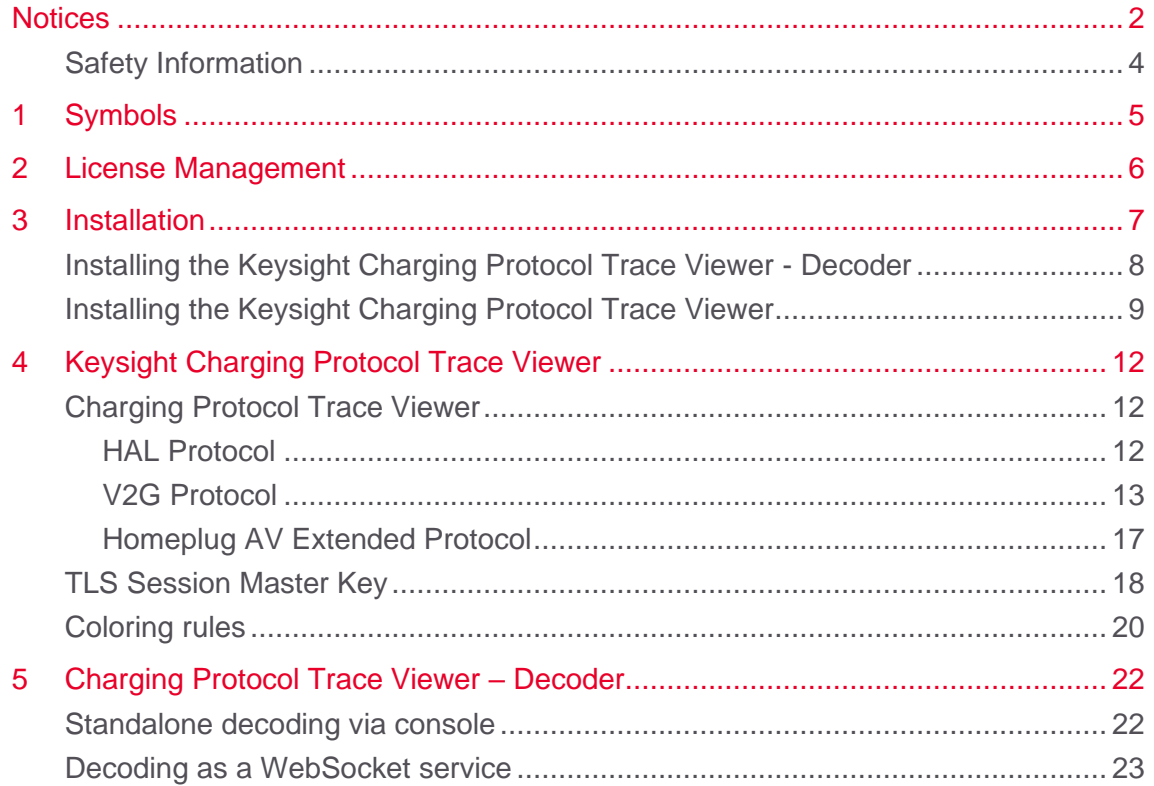

## <span id="page-2-0"></span>**Notices**

## Copyright Notice

© Keysight Technologies 2024

No part of this manual may be reproduced in any form or by any means (including electronic storage and retrieval, or translation into a foreign language) without prior agreement and written consent from Keysight Technologies, Inc. as governed by United States of America and international copyright laws.

**Edition** 

Edition 1.2.0, March 2024

Printed in

Germany

Published by

Keysight Technologies Deutschland GmbH

Suttner-Nobel-Allee 21

44803 Bochum, Germany

phone +49 234 41 75 78–0

mail [info.sl@keysight.com](mailto:info.sl@keysight.com)

## Technology Licenses

The hardware and / or software described in this document are furnished under a license and may be used or copied only in accordance with the terms of such license.

## U.S. Government Rights

The Software is "commercial computer software," as defined by Federal Acquisition Regulation ("FAR") 2.101. Pursuant to FAR 12.212 and 27.405-3 and Department of Defense FAR Supplement ("DFARS") 227.7202, the U.S. government acquires commercial computer software under the same terms by which the software is customarily provided to the public. Accordingly, Keysight provides the Software to U.S. government customers under its standard commercial license, which is embodied in its End User License Agreement (EULA), a copy of which can be found at [www.keysight.com/find/sweula.](http://www.keysight.com/find/sweula) The license set forth in the EULA represents the exclusive authority by which the U.S. government may use, modify, distribute, or disclose the Software. The EULA and the license set forth therein, does not require or permit, among other things, that Keysight: (1) Furnish technical information related to commercial computer software or commercial computer software documentation that is not customarily provided to the public; or (2) Relinquish to, or otherwise provide, the government rights in excess of these rights customarily provided to the public to use, modify, reproduce, release, perform, display, or disclose commercial computer software or commercial computer software documentation. No additional government requirements beyond those set forth in the EULA shall apply, except to the extent that those terms, rights, or licenses are explicitly required from all

providers of commercial computer software pursuant to the FAR and the DFARS and are set forth specifically in writing elsewhere in the EULA. Keysight shall be under no obligation to update, revise or otherwise modify the Software. With respect to any technical data as defined by FAR 2.101, pursuant to FAR 12.211 and 27.404.2 and DFARS 227.7102, the U.S. government acquires no greater than Limited Rights as defined in FAR 27.401 or DFAR 227.7103-5 (c), as applicable in any technical data.

#### **Warranty**

THE MATERIAL CONTAINED IN THIS DOCUMENT IS PROVIDED "AS IS," AND IS SUBJECT TO BEING CHANGED, WITHOUT NOTICE, IN FUTURE EDITIONS. FURTHER, TO THE MAXIMUM EXTENT PERMITTED BY APPLICABLE LAW, KEYSIGHT DISCLAIMS ALL WARRANTIES, EITHER EXPRESS OR IMPLIED, WITH REGARD TO THIS MANUAL AND ANY INFORMATION CONTAINED HEREIN, INCLUDING BUT NOT LIMITED TO THE IMPLIED WARRANTIES OF MERCHANTABILITY AND FITNESS FOR A PARTICULAR PURPOSE. KEYSIGHT SHALL NOT BE LIABLE FOR ERRORS OR FOR INCIDENTAL OR CONSEQUENTIAL DAMAGES IN CONNECTION WITH THE FURNISHING, USE, OR PERFORMANCE OF THIS DOCUMENT OR OF ANY INFORMATION CONTAINED HEREIN. SHOULD KEYSIGHT AND THE USER HAVE A SEPARATE WRITTEN AGREEMENT WITH WARRANTY TERMS COVERING THE MATERIAL IN THIS DOCUMENT THAT CONFLICT WITH THESE TERMS, THE WARRANTY TERMS IN THE SEPARATE AGREEMENT SHALL CONTROL.

## <span id="page-4-0"></span>Safety Information

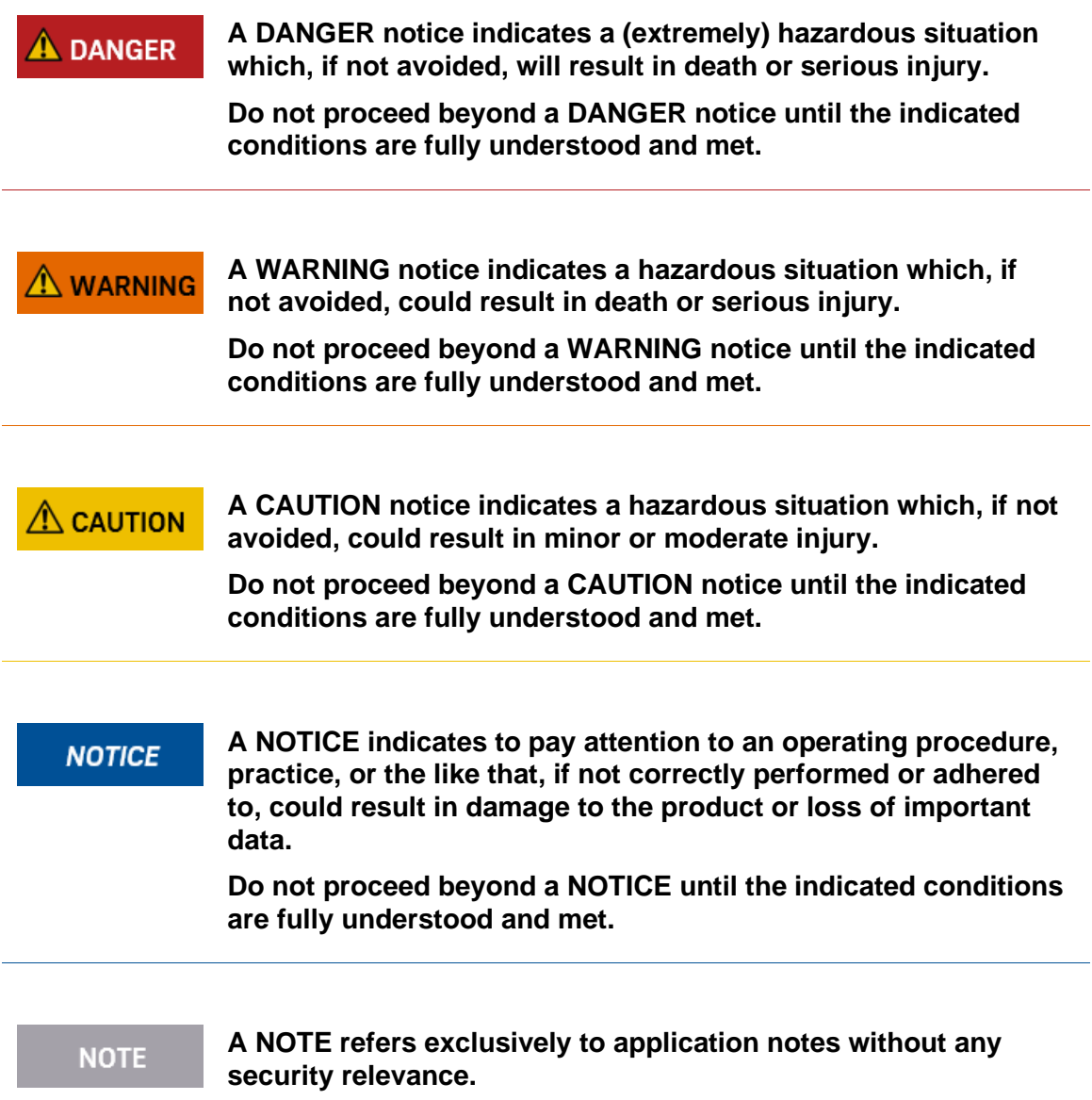

# <span id="page-5-0"></span>1 Symbols

For this document, the following abbreviations apply:

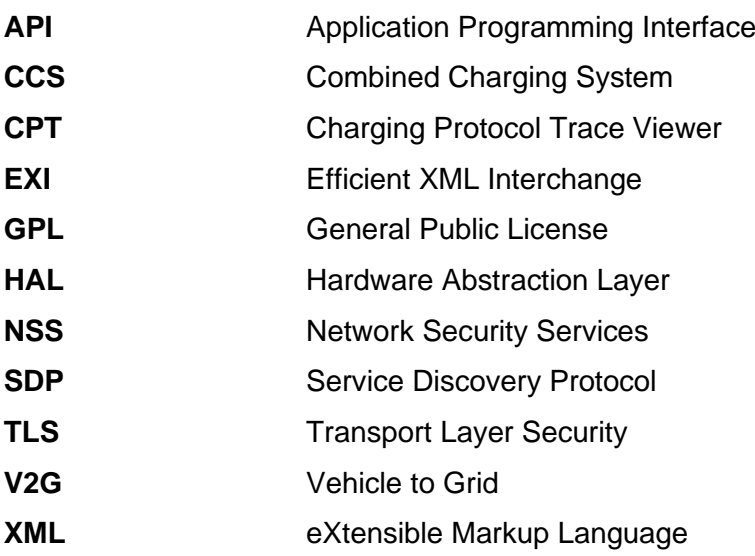

## <span id="page-6-0"></span>2 License Management

The usage of the Keysight Charging Protocol Trace Viewer requires a valid license.

With order fulfillment, you should have received an email with instructions on how to register and redeem a license using the Keysight Software Manager (KSM).

For further assistance with the PathWave License Manager setup, please follow the proceeding defined in [Keysight Licensing Quick](https://www.keysight.com/us/en/assets/9921-01316/quick-start-guides/Licensing-Quick-Start-Guide.pdf) Start Guide.

For a comprehensive understanding, please consult the [Keysight Licensing Administrator's](https://www.keysight.com/us/en/assets/9018-04713/programming-guides/9018-04713.pdf)  **Guide** 

## <span id="page-7-0"></span>3 Installation

This section describes how to install the CCS Charging Protocol Trace Viewer and the corresponding plugins for Wireshark.

Requirements

The following requirements are needed for using this software:

- Windows 10/11 (64Bit)
- Wireshark Version 4.2.X (64Bit)
	- <https://www.wireshark.org/>
- WinPcap 4.1.3 or Npcap (Implicitly enabled during Wireshark installation, install in WinPcap API-compatible Mode)
	- <https://www.winpcap.org/>
- PathWave License Manager

**NOTE** 

- [PathWave License Manager V2.7](https://www.keysight.com/us/en/lib/software-detail/computer-software/pathwave-license-manager-download-3135511.html)
- Please use Version 2.7 under Previous Versions and not 7.2

**The Software was tested with the Wireshark Version 4.2.0 (v4.2.0-0-g54eedfc63953).**

**PathWave License Manager Version 2.7 was used.**

## <span id="page-8-0"></span>Installing the Keysight Charging Protocol Trace Viewer - Decoder

# **NOTICE**

**If a previous version is already installed, make sure to deinstall it first to prevent update issues. Uninstallation can be done in Programs and Features in the Control Panel.**

To install the *Keysight Charging Protocol Trace Viewer - Decoder* software, please use the following procedure (see also [Figure 1](#page-8-1) - [Figure 3\)](#page-9-1):

1 Double-click on the installation file to start the setup wizard and confirm the process with "*Next*" button.

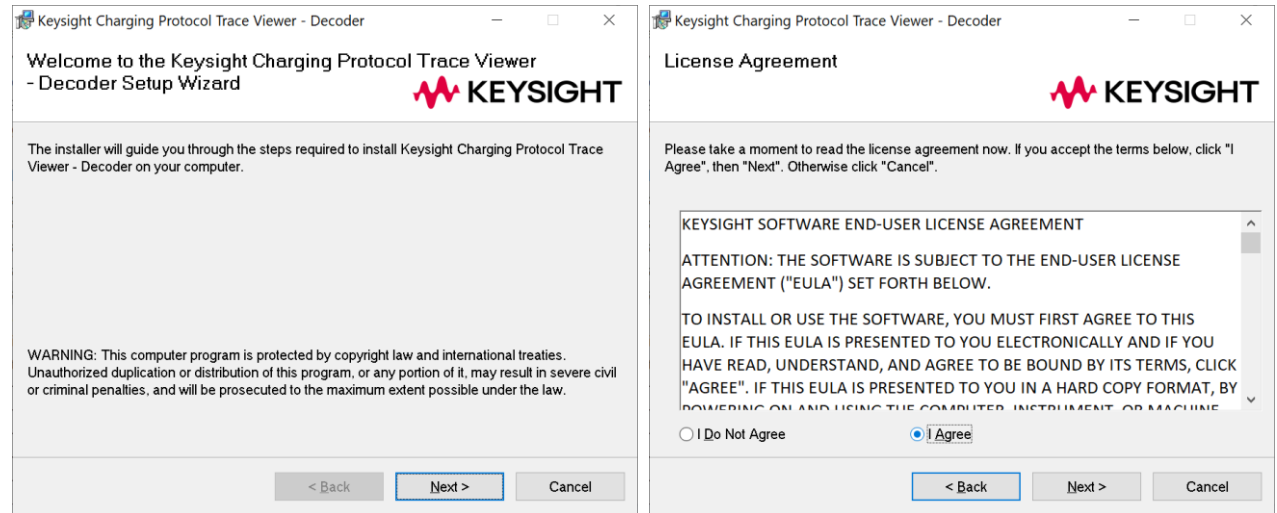

<span id="page-8-1"></span>Figure 1: CPT - Decoder Installation - Welcome and EULA

- 2 Accept the license agreement with "*I Agree*" option and click on "*Next*" button.
- 3 Select the default installation path and click on "*Next*" button.

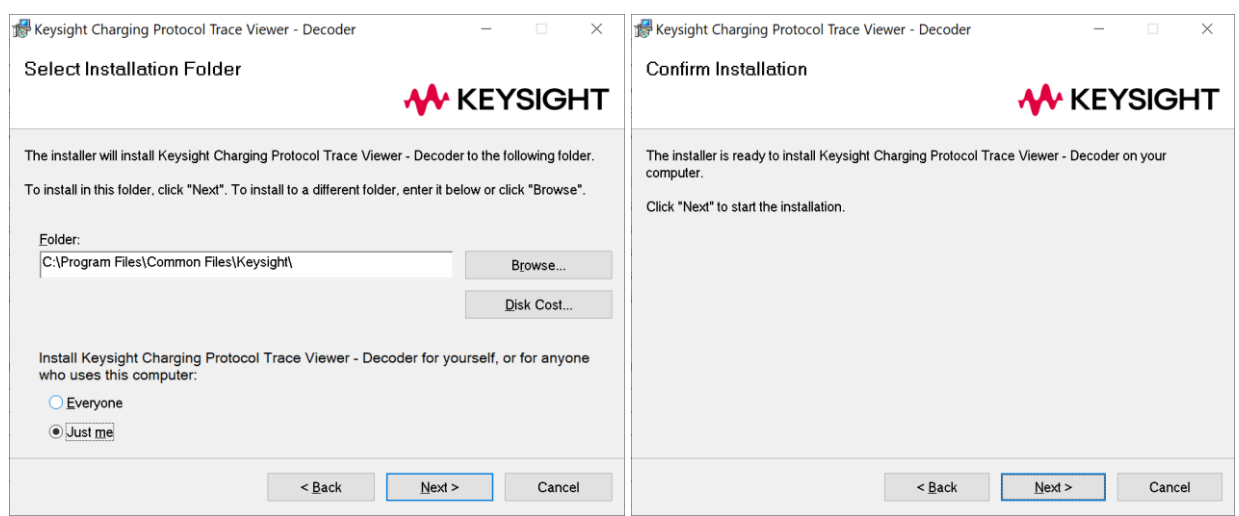

Figure 2: CPT- Decoder Installation - Installation folder selection

**NOTICE** 

**If the CPT Decoder is used with Wireshark, the default installation path must be used.**

4 Start the installation with the "*Next*" button, and the software will be installed on your machine. Once the installation is complete, you can close the window.

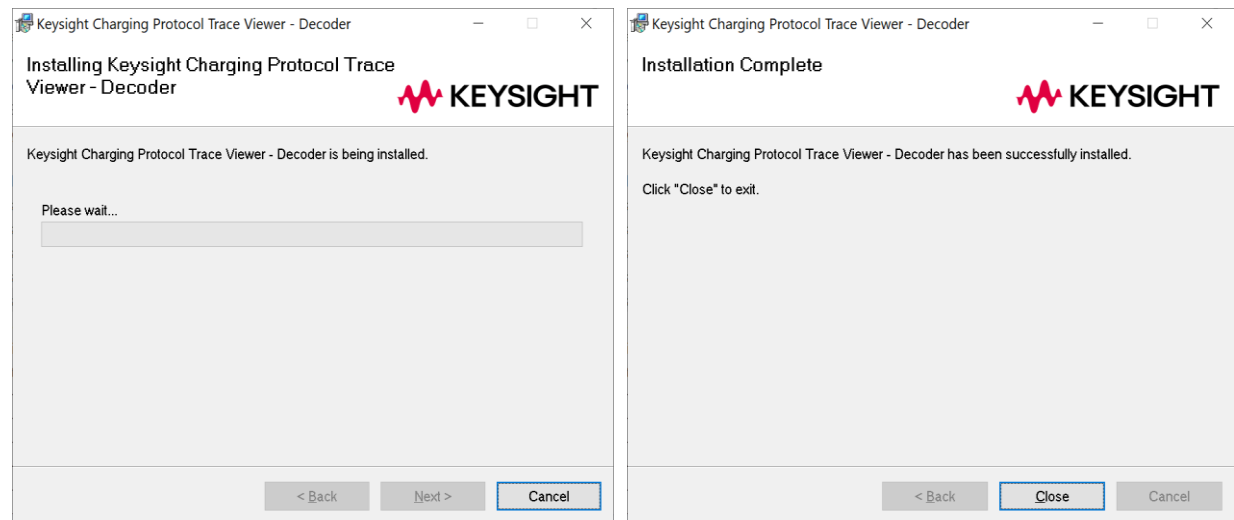

Figure 3: CPT - Decoder Installation - Installation progress and completion window

## <span id="page-9-1"></span><span id="page-9-0"></span>Installing the Keysight Charging Protocol Trace Viewer

**NOTICE** 

**If a previous version is already installed, make sure to deinstall it first to prevent update issues. Uninstallation can be done in Programs and Features in the Control Panel.**

To install the *Keysight Charging Protocol Trace Viewer*, please use the following procedure (see also [Figure 4](#page-10-0) - [Figure 7\)](#page-11-0):

1 Double-click on the installation file to start the setup wizard and confirm the process with "*Next*" button.

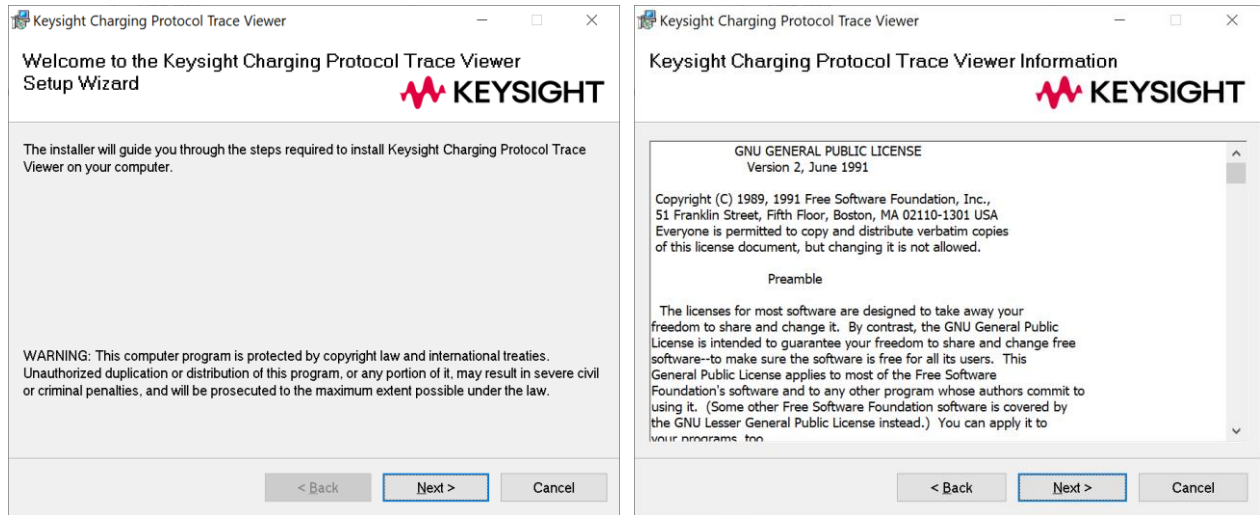

<span id="page-10-0"></span>Figure 4: Keysight CPT Installation - Welcome and GNU GPL 2 license notice

- 2 Confirm the GNU GPL v2 license notice with *"Next"* button.
- 3 Select the default installation path and click on "*Next*" button.

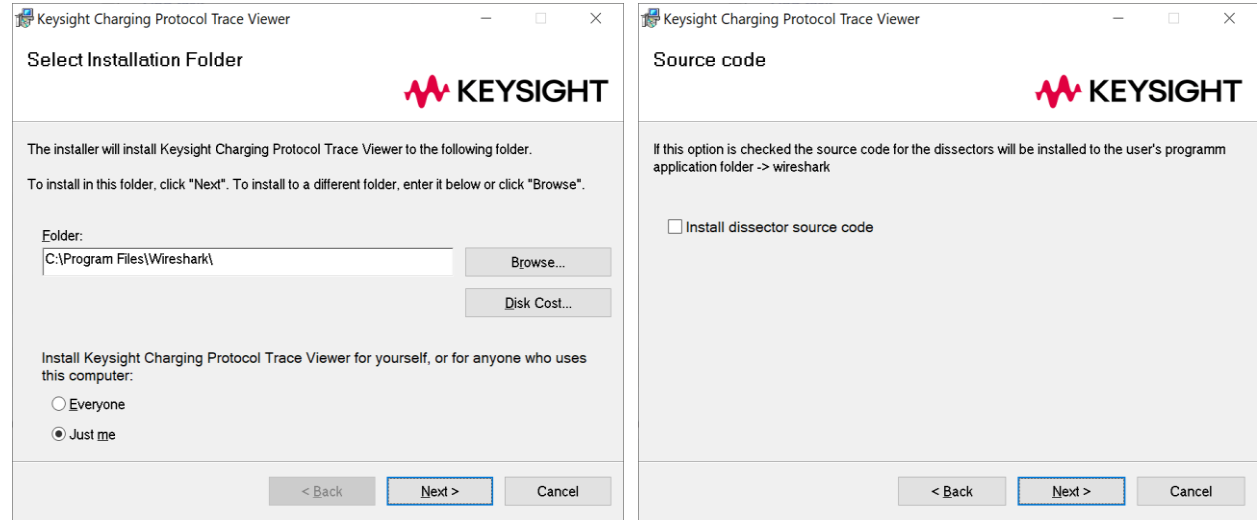

Figure 5: Keysight CPT Installation - Installation path and source code

**NOTICE** 

**When prompted, select the installation path of Wireshark on your machine. If the wrong path is used, the dissectors cannot be used correctly.**

*4* As an option, the source code of the dissector can be installed under *C:\Users\Username\AppData\Roaming\Wireshark\Source\_Code\_Wireshark\_Disse ctor* by enabling the checkbox "*Install dissector source code*".

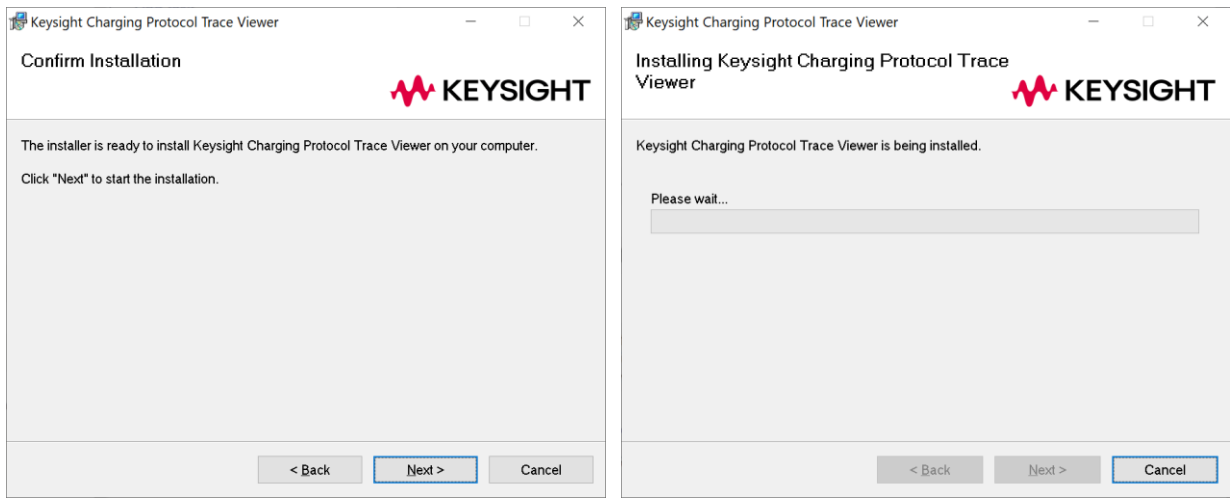

Figure 6: Keysight CPT Installation - Installation progress

5 Start the installation with "*Next*" button, and the software will be installed on your machine. Once the installation is complete, you can close the window.

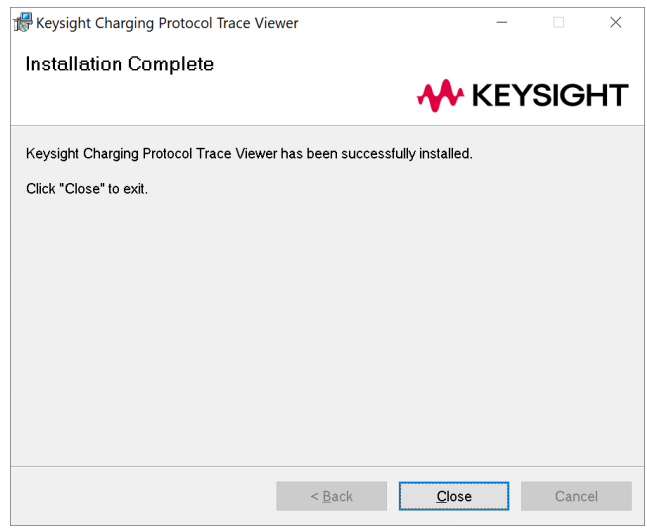

<span id="page-11-0"></span>Figure 7: Keysight CPT Installation - Completion window

## <span id="page-12-0"></span>4 Keysight Charging Protocol Trace Viewer

<span id="page-12-1"></span>Charging Protocol Trace Viewer

After the installation of the *Keysight Charging Protocol Trace Viewer* the plugin can be used in Wireshark. The CPT Decoder will always be executed with Wireshark on the startup. The decoder is started on port 1111 by default but can be changed to any number between 1023 and 65535 in the corresponding settings under **Tools** → **Keysight CPT Plugin** → **Keysight CPT Settings**. Besides that, the current decoder status is illustrated in the dissector settings as can be seen in [Figure 8.](#page-12-3)

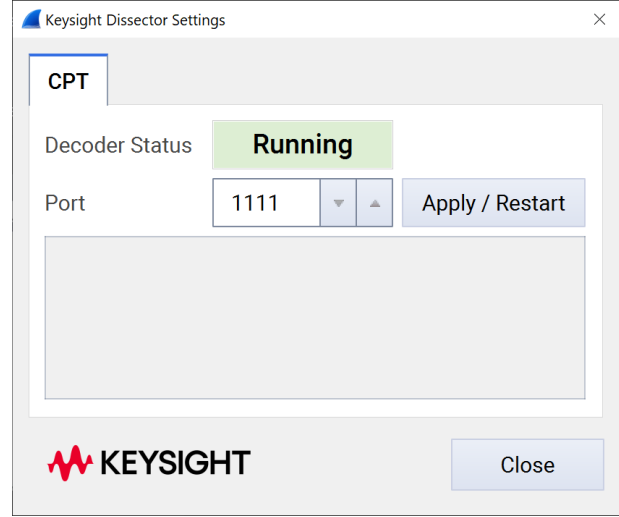

Figure 8: Dissector settings for the CPT Decoder

#### <span id="page-12-3"></span>**A port change terminates all previous decoder processes and NOTE restarts them on the new port. This process may take a few seconds.**

#### <span id="page-12-2"></span>HAL Protocol

The CPT Decoder supports proprietary messages defined for the hardware abstraction layer (HAL). HAL messages consist of two parts: A header and a payload field. The protocol is used in the following scenarios:

- Internal VERISCO configuration messages for the CCS Hardware Test Adapter  $\bullet$
- IEC 61851-1:2017 Control Pilot configuration and event messages related to PWM signal characteristics
- IEC 61851-1:2017 Proximity configuration and event messages

## **NOTICE**

**.pcap files with HAL messages that belong to previous Software versions released before 2021 are not displayed correctly due to major changes in the HAL library.**

| 2023-01-23 14-37-46 VERISCO EVCC CID-ISO-20-AC.pcap                                                         |                                                                       |                                                                                                    | п<br>$\times$                    |  |  |
|----------------------------------------------------------------------------------------------------|-----------------------------------------------------------------------|----------------------------------------------------------------------------------------------------|----------------------------------|--|--|
| Edit View Go Capture Analyze Statistics Telephony Wireless Tools Help<br>File                               |                                                                       |                                                                                                    |                                  |  |  |
| <b>X C º ⊕ ⊕ ≌ T <u>V</u> E</b><br>00                                                                       | $\mathbf{A} \in \mathbf{R}$                                           |                                                                                                    |                                  |  |  |
| Apply a display filter  < Ctrl-/>                                                                           |                                                                       |                                                                                                    | $\rightarrow$<br>$+$             |  |  |
| <b>Destination</b><br>Time<br><b>Source</b>                                                                 | Protocol                                                              | Length Info                                                                                                    |                                  |  |  |
| MS-NLB-PhysServe AAEONTec 70:4f:3a<br>72.462806                                                             | <b>VERISCO HAL</b>                                                    | 60 WATCH PERIODIC STATUS                                                                                           |                                  |  |  |
| 72.562628 MS-NLB-PhysServe AAEONTec 70:4f:3a                                                                | <b>VERISCO HAL</b>                                                    | 60 WATCH PERIODIC STATUS                                                                                           |                                  |  |  |
| 72.662545 MS-NLB-PhysServe AAEONTec 70:4f:3a                                                                | <b>VERISCO HAL</b>                                                    | 60 WATCH PERIODIC STATUS                                                                                           |                                  |  |  |
| 72.696000 AAEONTec 70:4f:3a MS-NLB-PhysServer-3 VERISCO HAL                                                 |                                                                       | 60 SET TEMPERATURE CHECK 1 REQ   false                                                                             |                                  |  |  |
| 72.697059 MS-NLB-PhysServe AAEONTec 70:4f:3a<br>72.698000 AAEONTec 70:4f:3a MS-NLB-PhysServer-3 VERISCO HAL | <b>VERISCO HAL</b>                                                    | 60 SET TEMPERATURE CHECK 1 RES   ACK SUCCESS<br>60 SET TEMPERATURE CHECK 2 REQ   false                             |                                  |  |  |
| 72.698866 MS-NLB-PhysServe AAEONTec 70:4f:3a                                                                | <b>VERISCO HAL</b>                                                    | 60 SET TEMPERATURE CHECK 2 RES   ACK SUCCESS                                                                       |                                  |  |  |
| 72.709000 AAEONTec 70:4f:3a MS-NLB-PhysServer-3 VERISCO HAL                                                 |                                                                       | 60 RESET ALL ERRORS REQ   ACK NOT USED                                                                             |                                  |  |  |
| 72.710168 MS-NLB-PhysServe AAEONTec 70:4f:3a                                                                | <b>VERISCO HAL</b>                                                    | 60 RESET ALL ERRORS RES   ACK SUCCESS                                                                              |                                  |  |  |
| 72.762660 MS-NLB-PhysServe AAEONTec 70:4f:3a                                                                | <b>VERISCO HAL</b>                                                    | 60 WATCH PERIODIC STATUS                                                                                           |                                  |  |  |
| 72.862632 MS-NLB-PhysServe AAEONTec 70:4f:3a                                                                | <b>VERISCO HAL</b>                                                    | 60 WATCH PERIODIC STATUS                                                                                           |                                  |  |  |
| 72.896612 fe80::207:32ff:f fe80::207:32ff:fe70 V2G   ISO15118 20                                            |                                                                       | 134 SessionSetupReq   COMMON Message                                                                               |                                  |  |  |
| 72.902382 fe80::207:32ff:f fe80::207:32ff:fe70 TCP                                                          |                                                                       | 86 63496 → 60900 [ACK] Seq=13 Ack=94 Win=28672 Len=0 TSval=3692451                                                 |                                  |  |  |
| 72.948383 fe80::207:32ff:f fe80::207:32ff:fe70 V2G   ISO15118 20                                            |                                                                       | 123 SessionSetupRes   COMMON Message                                                                               |                                  |  |  |
| $\langle$                                                                                                   |                                                                       |                                                                                                    | $\rightarrow$                    |  |  |
| > Frame 781: 60 bytes on wire (480 bits), 60 bytes captured (480 bits)                                      |                                                                       | 00 07 32 70 4f 3a 02 23 00 00 00 05 48 41 fa af<br>0000                                                            | $\cdots$ 2p0: $\pm$ $\cdots$ HA. |  |  |
| > Ethernet II, Src: MS-NLB-PhysServer-32 03:00:00:00:05 (02:23:00:00:00:05), Dst                            |                                                                       | 01 07 03 00 01 00 00 00 00 00 12 00 0f 00 12 00<br>0010<br>0f 42 40 00 00 13 88 00 00 21 95 00 00 2d 8a 05<br>0020 | B@                               |  |  |
|                                                                                                    | v VERISCO HAL Protocol<br>b1 fb bf 00 00 00 00 00 00 00 00 00<br>0030 |                                                                                                    |                                  |  |  |
| Component: CONTROL PILOT                                                                                    | v HAL Header                                                          |                                                                                                    |                                  |  |  |
| Sub Component: MEAS_STATUS_SUB                                                                              |                                                                       |                                                                                                    |                                  |  |  |
| Command: WATCH PERIODIC STATUS                                                                              |                                                                       |                                                                                                    |                                  |  |  |
| Mode: MODE EV                                                                                               |                                                                       |                                                                                                    |                                  |  |  |
| Ack: ACK SUCCESS                                                                                            |                                                                       |                                                                                                    |                                  |  |  |
| Timestamp: : Jan 1, 1970 01:00:00.001179663 Mitteleuropäische Zeit                                          |                                                                       |                                                                                                    |                                  |  |  |
| Payload Size: 18                                                                                            |                                                                       |                                                                                                    |                                  |  |  |
| $\times$ HAL Payload                                                                                        |                                                                       |                                                                                                    |                                  |  |  |
| frequency: 1000.000                                                                                         |                                                                       |                                                                                                    |                                  |  |  |
| dutyCycle: 5.000                                                                                            |                                                                       |                                                                                                    |                                  |  |  |
| posVoltage: 8.597<br>negVoltage: 11.658                                                                     |                                                                       |                                                                                                    |                                  |  |  |
| proximity: 1457                                                                                             |                                                                       |                                                                                                    |                                  |  |  |
| cpState: STATE B                                                                                            |                                                                       |                                                                                                    |                                  |  |  |
|                                                                                                    |                                                                       |                                                                                                    |                                  |  |  |
|                                                                                                    |                                                                       |                                                                                                    |                                  |  |  |
| $\langle$                                                                                                   |                                                                       | $\rightarrow$                                                                                                    |                                  |  |  |
| ×<br>VERISCO HAL Protocol (hal), 46 bytes                                                                   |                                                                       | Packets: 1319 · Displayed: 1319 (100.0%)                                                                           | <b>Profile: Default</b>          |  |  |

Figure 9: Example for HAL message decoding

#### <span id="page-13-0"></span>V2G Protocol

The CPT Decoder supports message decoding of Combined Charging System (CCS) charging protocols according to DIN 70121, ISO 15118-2/-20. All relevant messages are listed in the following:

- DIN 70121:2014
	- o SDP Messages
	- EXI-encoded SupportedAppProtocol messages
	- EXI-encoded V2G Protocol messages
- $\bullet$  ISO 15118-2:2014
	- o SDP messages
	- EXI-encoded SupportedAppProtocol messages
	- EXI-encoded V2G Protocol messages
- ISO 15118-20
- o SDP messages
- EXI-encoded V2G messages

**NOTE** 

**All EXI-encoded V2G messages are dissected to humanreadable plain XML data format**

```
NOTE
```
**In case of TLS, V2G messages can only be dissected, when the randomly generated shared TLS session key is available (see section**

#### **[Homeplug AV Extended Protocol](#page-17-1)**

[This dissector extends the regular Homeplug AV dissector](#page-17-1)  [which is part of Wireshark already. In this build there are the](#page-17-1)  [following messages that are being able to be decoded further,](#page-17-1)  [or to hold some extra information.](#page-17-1)

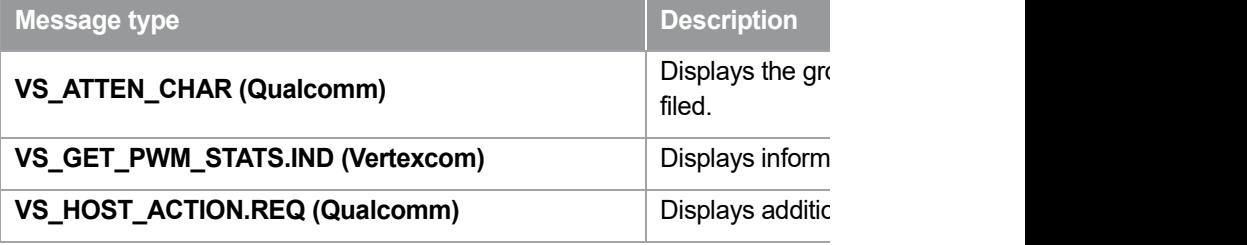

[Table 1: Supported messages by the Homeplug AV Extended dissector](#page-17-1)

**NOTICE** 

**If the Ethernet Frame containing the Home using the optional VLAN tag inside the head [the header for 2 more bytes.](#page-17-1)**

To still be able to decode the messages go **"Edit** → **Preferences…** → **Protocols** → **[Homeplug AV Extended"](#page-17-1)**  and check the box "VLAN Tag is used by E

#### **[TLS Session Master Key\)](#page-17-1).**

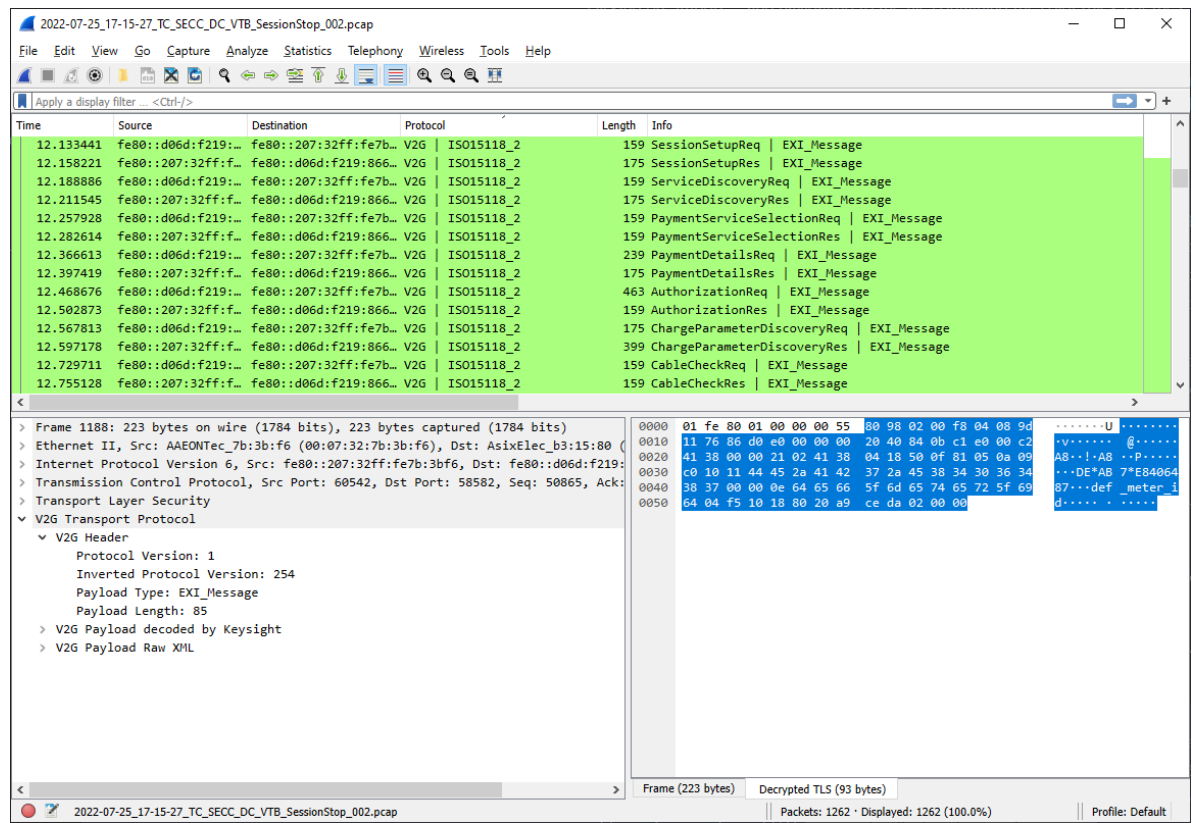

Figure 10: Example for V2G message decoding

There are two different views for decoded V2G messages:

1 V2G payload as a Key Value Pair representation (see [Figure 11\)](#page-16-0). This view can be used to get a quick overview of the data that is exchanged via the V2G protocol.

```
↓ V2G Transport Protocol
       \vee V2G Header
             Protocol Version: 1
             Inverted Protocol Version: 254
             Payload Type: EXI Message
             Payload Length: 35
       v V2G Payload decoded by Keysight
               V2G Message
               | Header
               | | SessionID : 000000000002A450
               | Body
               | | ServiceDiscoveryRes
               | | | ResponseCode : OK
               | | | PaymentOptionList
               | | | | PaymentOption : Contract
               | | | ChargeService
               \vert \vert \vert | ServiceID : 1
               | | | | ServiceCategory : EVCharging
               | | | | FreeService : true
               | | | | SupportedEnergyTransferMode
               | | | | | EnergyTransferMode : DC_extended
                 | ServiceList
               | | | | Service
               \vert \vert \vert \vert \vert | ServiceID : 2
               | | | | | ServiceName : Certificate
               | | | | | ServiceCategory : ContractCertificate
               | | | | | FreeService : true
       > V2G Payload Raw XML
1. \leq
```
<span id="page-16-0"></span>Figure 11: Decoded V2G payload with the Key Value Pair representation

2 V2G payload in the RAW XML format (see [Figure 12\)](#page-17-2). This view shows the unfiltered XML messages that are used for the V2G communication.

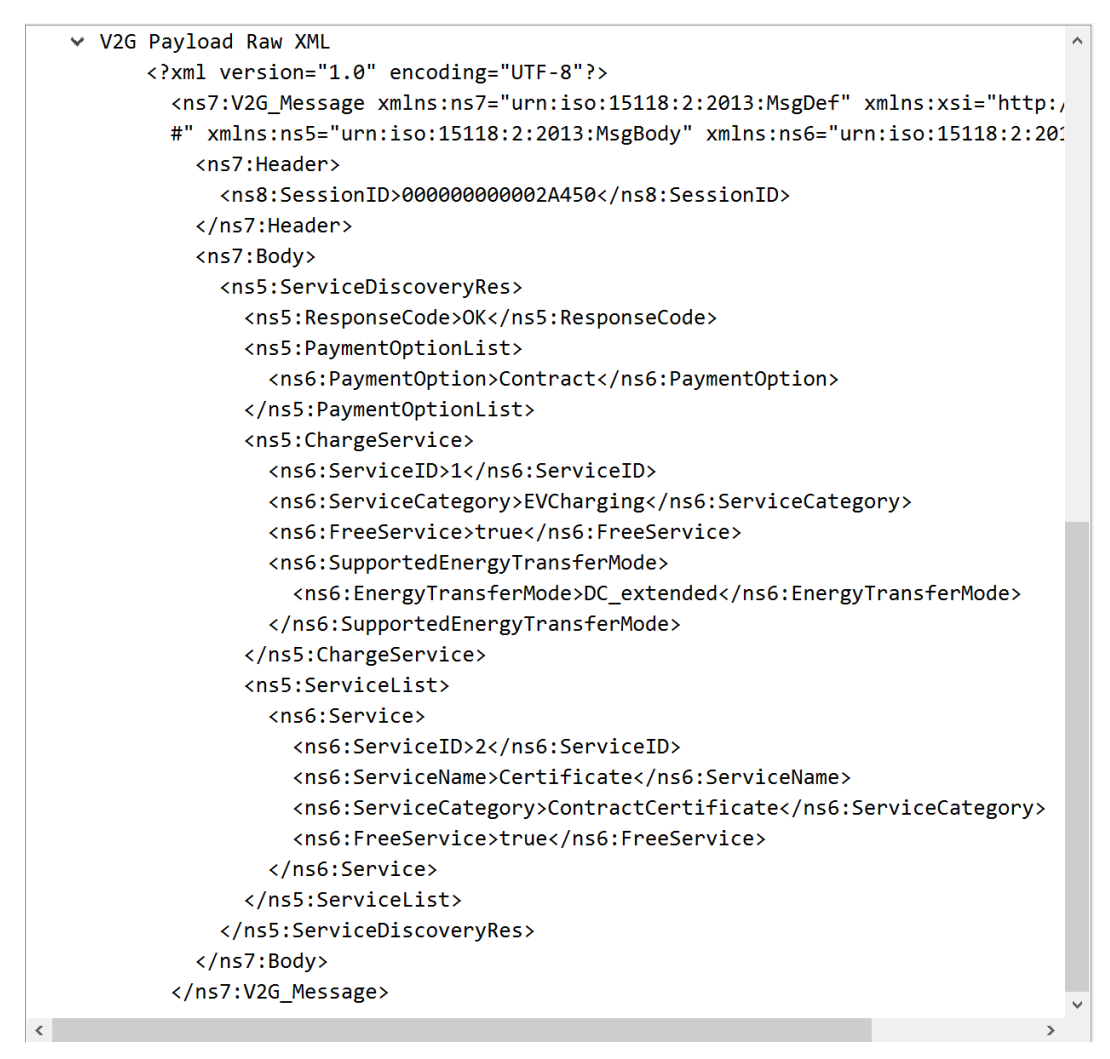

<span id="page-17-2"></span>Figure 12: Decoded V2G payload with the Raw XML representation

## <span id="page-17-1"></span><span id="page-17-0"></span>Homeplug AV Extended Protocol

This dissector extends the regular Homeplug AV dissector which is part of Wireshark already. In this build there are the following messages that are being able to be decoded further, or to hold some extra information.

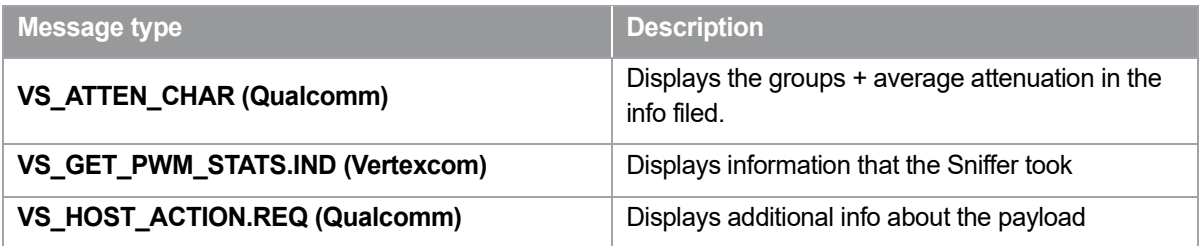

Table 1: Supported messages by the Homeplug AV Extended dissector

#### **NOTICE**

**If the Ethernet Frame containing the Homeplug AV Protocol is using the optional VLAN tag inside the header, this will extend the header for 2 more bytes.**

**To still be able to decode the messages go to: "Edit** → **Preferences…** → **Protocols** → **Homeplug AV Extended" and check the box "VLAN Tag is used by Ethernet Frame".**

## <span id="page-18-0"></span>TLS Session Master Key

This section outlines the usage of a TLS Session Master Key and automated decryption of V2G messages encrypted with TLS. An example of a TLS Session Master Key message is shown in [Figure 13.](#page-18-1)

If the dissector identifies an UDP package matching the standards from the [NSS Key Log](https://udn.realityripple.com/docs/Mozilla/Projects/NSS/Key_Log_Format)  [Format](https://udn.realityripple.com/docs/Mozilla/Projects/NSS/Key_Log_Format) the transmitted key will be saved in a log file located in "*C:\Users\username\AppData\Roaming\Wireshark\TLS\_Keys*".

2020-11-11 11-03-34 TC EVCC DC VTB WeldingDetectionOrSessionStop 001.pcap  $\Box$  $\times$ File Edit View Go Capture Analyze Statistics Telephony Wireless Tools Help ALAOIDXCQ++9274FRQQQH  $\rightarrow$   $\rightarrow$  + Apply a display filter ... <Ctrl-/> Time Source Destination Protocol Length Info 27.026649 fe80::230:abff:f... ff02::1 VERISCO TLS Session Master Key 239 TLS Session Master Key 27.070197 fe80::230:abff:f... fe80::c132:6f38:8f4... TLSv1.2 175 Application Data 27.079670 fe80::c132:6f38:... fe80::230:abff:fe29... TLSv1.2 143 Application Data 27.089493 fe80::230:abff:f... fe80::c132:6f38:8f4... TCP 74 49153 → 53525 [ACK] Seq=373 Ack=1892 Win=16 74 [TCP Window Update] 49153 -> 53525 [ACK] Sec 27.095243 fe80::230:abff:f... fe80::c132:6f38:8f4... TCP 27.149438 fe80::230:abff:f. fe80::c132:6f38:8f4. TLSv1.2 159 Application Data 27.156216 fe80::c132:6f38:... fe80::230:abff:fe29... TLSv1.2 175 Application Data 27.164850 fe80::230:abff:f... fe80::c132:6f38:8f4... TCP 74 49153 → 53525 [ACK] Seq=458 Ack=1993 Win=16 27.169814 fe80::230:abff:f... fe80::c132:6f38:8f4... TCP 74 [TCP Window Update] 49153 → 53525 [ACK] Sec 27.210112 fe80::230:abff:f... fe80::c132:6f38:8f4... TLSv1.2 159 Application Data 27.220426 fe80::c132:6f38:... fe80::230:abff:fe29... TLSv1.2 175 Application Data > Frame 185: 239 bytes on wire (1912 bits), 239 bytes captured 33 33 00 00 00 01 00 30 ab 29 c5 be 86 dd 60 00  $33...00$ . agga 00 00 00 b9 11 40 fe 80 00 00 00 00 00 00 02 30  $-$  @ > Ethernet II, Src: DeltaNet\_29:c5:be (00:30:ab:29:c5:be), Dst:  $\sim$  $\cdots$ ) 0020 ab ff fe 29 c5 be ff 02 00 00 00 00 00 00 00 00 00 > Internet Protocol Version 6, Src: fe80::230:abff:fe29:c5be, D 8838 00 00 00 00 00 01 cf c1 cf c2 00 b9 9f ac 00 00 User Datagram Protocol, Src Port: 53185, Dst Port: 53186 0040 v TLS Session Master Key 0050 41 42 35 31 37 35 35 32 44 42 41 32 39 31 38 30 33 33 30 35 Key: CLIENT RANDOM 5FABC517552DBA291508A192FD80330593CF060 0060 41 31 39 32 46 44 8878  $32, 37$ 41 41  $\overline{34}$ 30 45 32 31 36 34 41 38 42 30 35 43 20 0080 45  $41$ 0090 46 37 42 41 44 39  $00a0$  $46$ 33 46 45 45 33 46 34 37  $00b0$ 36 34 35 34 45 45 **00c0** 00d<sub>0</sub> **00e0** ◯ <sup>γ</sup> Key: (tls.session\_masterkey\_key), 175 bytes Packets: 254 · Displayed: 254 (100.0%) | Profile: Default

<span id="page-18-1"></span>Figure 13: Example for a TLS Session Master Key message

Additionally, an empty Debug.txt file will be created to log potential issues. If a TLS Master Key message is detected in the pcap trace, the TLS decryption can be enabled by selecting the corresponding protocol as defined in the following proceeding (see also [Figure 14\)](#page-19-0):

- 1 Right-click on one of the encrypted TLS packages and select "*Decode as*".
- 2 Select "*V2G*" from the dropdown menu and confirm the selection with "*OK*".

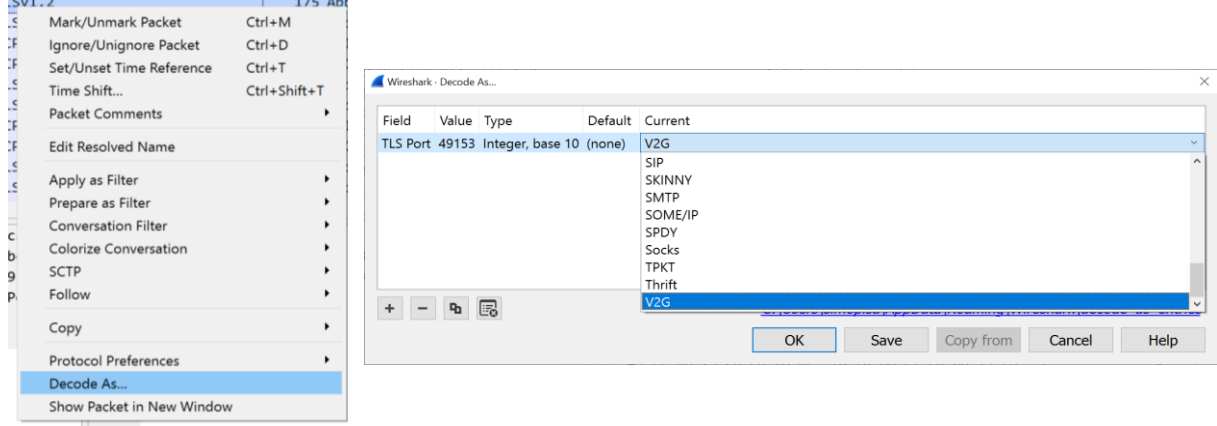

<span id="page-19-0"></span>Figure 14: Context menu to specify a decoding protocol

Afterwards, the pcap trace will be reloaded with the decrypted V2G data content (see [Figure](#page-19-1)  [15\)](#page-19-1).

| 2020-11-11_11-03-34_TC_EVCC_DC_VTB_WeldingDetectionOrSessionStop_001.pcap<br>$\Box$ |                                             |                                                                 |                |                                 |                                                    |             |                                                                                                   |                                               |
|-------------------------------------------------------------------------------------|---------------------------------------------|-----------------------------------------------------------------|----------------|---------------------------------|----------------------------------------------------|-------------|---------------------------------------------------------------------------------------------------|-----------------------------------------------|
| File                                                                                |                                             | Edit View Go Capture Analyze Statistics Telephony               | Wireless Tools | Help                            |                                                    |             |                                                                                                   |                                               |
| $\circ$                                                                             | 圖                                           | XCI Q ⇔ ➾ ≌ T ↓ F E Q Q Q T                                     |                |                                 |                                                    |             |                                                                                                   |                                               |
|                                                                                     | Apply a display filter  < Ctrl-/>           |                                                                 |                |                                 |                                                    |             |                                                                                                   | $\blacksquare$ $\blacksquare$ +               |
| Time                                                                                | Source                                      | <b>Destination</b>                                              | Protocol       |                                 |                                                    | Length Info |                                                                                                   |                                               |
| 27.026649                                                                           | fe80::230:abff:f. ff02::1                   |                                                                 |                |                                 | VERISCO TLS Session Master Key                     |             | 239 TLS Session Master Key                                                                        |                                               |
| 27.070197                                                                           |                                             | fe80::230:abff:f fe80::c132:6f38:8f4 V2G                        |                | SUPPORTED APP                   |                                                    |             | 175 SupportedAppProtocolReq   EXI Message                                                         |                                               |
| 27.079670                                                                           |                                             | fe80::c132:6f38: fe80::230:abff:fe29 V2G                        |                | SUPPORTED APP                   |                                                    |             | 143 SupportedAppProtocolRes   EXI_Message                                                         |                                               |
| 27.089493                                                                           |                                             | fe80::230:abff:f fe80::c132:6f38:8f4 TCP                        |                |                                 |                                                    |             | 74 49153 → 53525 [ACK] Seq=373 Ack=1892 Win=16                                                    |                                               |
|                                                                                     |                                             | 27.095243 fe80::230:abff:f fe80::c132:6f38:8f4 TCP              |                |                                 |                                                    |             | 74 [TCP Window Update] 49153 → 53525 [ACK] Sec                                                    |                                               |
| 27.149438                                                                           |                                             | fe80::230:abff:f… fe80::c132:6f38:8f4… V2G                      |                | IS015118 2                      |                                                    |             | 159 SessionSetupReq   EXI Message                                                                 |                                               |
| 27.156216                                                                           |                                             | fe80::c132:6f38:… fe80::230:abff:fe29… V2G                      |                | IS015118 2                      |                                                    |             | 175 SessionSetupRes   EXI Message                                                                 |                                               |
| 27.164850                                                                           |                                             | fe80::230:abff:f… fe80::c132:6f38:8f4… TCP                      |                |                                 |                                                    |             | 74 49153 → 53525 [ACK] Seq=458 Ack=1993 Win=16                                                    |                                               |
| 27.210112                                                                           |                                             | fe80::230:abff:f fe80::c132:6f38:8f4 V2G                        |                | IS015118 2                      |                                                    |             | 74 [TCP Window Update] 49153 → 53525 [ACK] Sec<br>159 ServiceDiscoveryReq  <br><b>EXI Message</b> |                                               |
|                                                                                     |                                             |                                                                 |                | IS015118 2                      |                                                    |             | 175 ServiceDiscoveryRes  <br><b>EXI Message</b>                                                   |                                               |
|                                                                                     |                                             |                                                                 |                |                                 |                                                    |             |                                                                                                   | $\rightarrow$                                 |
|                                                                                     |                                             | > Frame 185: 239 bytes on wire (1912 bits), 239 bytes captured  |                | 0000                            | 33 33 00 00 00 01 00 30                            |             | ab 29 c5 be 86 dd 60 00                                                                           | $3300$                                        |
|                                                                                     |                                             | > Ethernet II, Src: DeltaNet_29:c5:be (00:30:ab:29:c5:be), Dst: |                | 0010                            | 00 00 00 b9 11 40 fe 80                            |             | 00 00 00 00 00 00 02 30                                                                           | $\cdots$ 0<br>8                               |
|                                                                                     |                                             | > Internet Protocol Version 6, Src: fe80::230:abff:fe29:c5be, D |                | 0020                            | ab ff fe 29 c5 be ff 02                            |             | 00 00 00 00 00 00 00 00                                                                           |                                               |
|                                                                                     |                                             | > User Datagram Protocol, Src Port: 53185, Dst Port: 53186      |                | 0030<br>0040                    | 00 00 00 00 00 01 cf c1                            |             | cf c2 00 b9 9f ac 00 00<br>43 4c 49 45 4e 54 5f 52 41 4e 44 4f 4d 20 35 46                        |                                               |
| v TLS Session Master Key                                                            |                                             |                                                                 |                | 0050                            | 41 42 43 35 31 37 35 35                            |             | 32 44 42 41 32 39 31 35                                                                           | <b>CLIENT R ANDOM 5F</b><br>ABC51755 2DBA2915 |
|                                                                                     |                                             | Key: CLIENT_RANDOM 5FABC517552DBA291508A192FD80330593CF060      |                | 0060                            | 30 38 41 31 39 32 46 44                            |             | 38 30 33 33 30 35 39 33                                                                           | 08A192FD 80330593                             |
|                                                                                     |                                             |                                                                 |                | 0070                            | 43 46 30 36 30 45 37 32                            |             | 36 32 37 41 41 34 38 44                                                                           | CF060E72 627AA48D                             |
|                                                                                     |                                             |                                                                 |                | 0080<br>0090                    | 37 45 41 32 31 36 34 31<br>38 39 41 37 31 34 43 38 |             | 41 38 42 30 35 43 20 36<br>32 34 34 31 42 38 32 43                                                | 7EA21641 A8B05C 6<br>89A714C8 2441B82C        |
|                                                                                     |                                             |                                                                 |                | <b>00a0</b>                     | 39 46 30 31 33 46 45 45                            |             | 46 37 42 41 44 39 42 46                                                                           | 9F013FEE F7BAD9BF                             |
|                                                                                     |                                             |                                                                 |                | <b>99b9</b>                     | 44 46 45 33 46 34 37 34                            |             | 36 34 35 34 45 45 36 32                                                                           | DFE3F474 6454EE62                             |
|                                                                                     |                                             |                                                                 |                | 00c0                            |                                                    |             | 31 32 38 30 43 39 46 30 44 35 44 33 31 35 30 44                                                   | 1280C9F0 D5D3150D                             |
|                                                                                     |                                             |                                                                 |                | 00d <sub>0</sub><br><b>00e0</b> |                                                    |             | 33 31 36 36 30 30 45 38 30 33 45 32 44 35 34 38<br>34 46 30 34 31 33 33 37 37 32 46 32 33 39 42   | 316600E8 03E2D548<br>4F041337 72F239B         |
|                                                                                     |                                             |                                                                 |                |                                 |                                                    |             |                                                                                                   |                                               |
|                                                                                     |                                             |                                                                 |                |                                 |                                                    |             |                                                                                                   |                                               |
|                                                                                     |                                             |                                                                 |                |                                 |                                                    |             |                                                                                                   |                                               |
|                                                                                     |                                             |                                                                 |                |                                 |                                                    |             |                                                                                                   |                                               |
|                                                                                     |                                             |                                                                 |                |                                 |                                                    |             |                                                                                                   |                                               |
| $\left\langle \right\rangle$                                                        |                                             |                                                                 |                |                                 |                                                    |             |                                                                                                   |                                               |
| $\overline{\mathscr{L}}$                                                            | Key: (tls.session masterkey key), 175 bytes |                                                                 |                |                                 |                                                    |             | Packets: 254 · Displayed: 254 (100.0%)                                                            | <b>Profile: Default</b>                       |

<span id="page-19-1"></span>Figure 15: Decrypted V2G messages using the TLS Session Master Key

**If multiple charging sessions with different TLS keys are NOTICE located in a single .pcap file, this could lead to a decryption failure for the TLS messages that are not similar to the first key/charging session. In that case the charging sessions should be split to their own .pcap files.**

> **Select all packets needed in Wireshark then click on: "File -> Export Specified Packets…" Enter a new file name and select the option "Selected packets only", hit "Save" and open the new .pcap file and decode a above.**

#### **In case of a packet loss (TCP segment not captured, TCP NOTICE retransmission, etc.) this could lead to a bahavior where some TLS messages are not decrypted. A possible solution for this is to active the option "Message Authentication Code (MAC), ignore "mac failed" Found in: "Edit -> Preferences… -> Protocols -> TLS"**

**NOTE** 

**Example PCAP-Traces can be found in the following path: "C:\Users\USERNAME\AppData\Roaming\Wireshark\Example PCAPs".**

## <span id="page-20-0"></span>Coloring rules

For better readability, each protocol is assigned to a different color. To apply the coloring rules used in this document, the user can import them as defined in the following:

- 1 Go to the menu and open "*View*" → "*Coloring Rule*".
- 2 Click on "*Import*" to select pre-defined filters.
- 3 Navigate to the file that contains the color rules. For the CPT protocols, this file can be found at: "*C:\Users\username\AppData\Roaming\Wireshark\Colorfilter\_CPT*".

After importing, the new rules will appear at the bottom. To display packets in the correct color, select the imported rules and drag them to the top. The order defines the priority of the color rule. Your coloring rules should now look like [Figure](#page-21-0) 16 below for the first four entries. To change the displaying colors simply click on "Foreground" / "Background" and choose a color you would like.

4 Click "OK" to apply changes.

| Wireshark · Coloring Rules Default                                                       | $\times$                                                                  |  |  |  |
|------------------------------------------------------------------------------------------|---------------------------------------------------------------------------|--|--|--|
| Name                                                                                     | Filter                                                                    |  |  |  |
| ☑ TLS_Session_masterkey                                                                  | tls_session_masterkey                                                     |  |  |  |
| $\vee$ HAL                                                                               | hal                                                                       |  |  |  |
| $\boxed{2}$ V <sub>2G</sub>                                                              | v2g.sdp_payload                                                           |  |  |  |
| $\boxed{\vee}$ V <sub>2G</sub>                                                           | v2g                                                                       |  |  |  |
| $\times$ Bad TCP                                                                         | tcp.analysis.flags && !tcp.analysis.window_update && !tcp.ana             |  |  |  |
| HSRP State Change                                                                        | hsrp.state != 8 && hsrp.state != 16                                       |  |  |  |
| $\blacktriangleright$ Spanning Tree Topology Change stp.type == 0x80                     |                                                                           |  |  |  |
| OSPF State Change                                                                        | $ospf.msg != 1$                                                           |  |  |  |
| <b>Z</b> ICMP errors                                                                     | icmp.type eq 3    icmp.type eq 4    icmp.type eq 5    icmp.type (         |  |  |  |
| $\vee$ ARP                                                                               | arp                                                                       |  |  |  |
| $\vee$ ICMP                                                                              | icmp    icmpv6                                                            |  |  |  |
| <b>Z</b> TCP RST                                                                         | tcp.flags.reset eq 1                                                      |  |  |  |
| SCTP ABORT                                                                               | sctp.chunk_type eq ABORT                                                  |  |  |  |
| TTL low or unexpected                                                                    | (!ip.dst == 224.0.0.0/4 && ip.ttl < 5 && !pim && !ospf)    (ip.           |  |  |  |
| Checksum Errors                                                                          | eth.fcs.status=="Bad"    ip.checksum.status=="Bad"    tcp.checl           |  |  |  |
| $\sqrt{}$ SMB                                                                            | smb    nbss    nbns    netbios                                            |  |  |  |
| $\vee$ HTTP                                                                              | http    tcp.port == 80    http2                                           |  |  |  |
| <b>☑</b> DCERPC                                                                          | dcerpc                                                                    |  |  |  |
| $\boxdot$ Routing                                                                        | hsrp    eigrp    ospf    bgp    cdp    vrrp    carp    gvrp    igmp    is |  |  |  |
| $\boxdot$ TCP SYN/FIN                                                                    | tcp.flags & $0x02$    tcp.flags.fin == 1                                  |  |  |  |
| $\triangleright$ TCP                                                                     | tcp                                                                       |  |  |  |
| $\vee$ UDP                                                                               | udp                                                                       |  |  |  |
| $\triangleright$ Broadcast                                                               | eth[0] & 1                                                                |  |  |  |
| ☑ System Event                                                                           | systemd_journal    sysdig                                                 |  |  |  |
| $\langle$                                                                                | $\rightarrow$                                                             |  |  |  |
| Double click to edit. Drag to move. Rules are processed in order until a match is found. |                                                                           |  |  |  |
| Foreground<br>q,                                                                         | Background<br>C:  Useilters<br>Apply as filter                            |  |  |  |
| OK<br>Copy from ▼                                                                        | Cancel<br>Import<br>Export<br>Help                                        |  |  |  |

<span id="page-21-0"></span>Figure 16 - Coloring Rules

## <span id="page-22-0"></span>5 Charging Protocol Trace Viewer – Decoder

To start the CPT Decoder, please use the following procedure:

- 1 Open a console window (cmd.exe).
- 2 Navigate to the charging protocol decoder.exe and press enter. The executable file can be found in the following path:

**C:\Program Files\Common Files\Keysight\Charging Protocol Trace Viewer**

#### **The path can be different if the default installation path has NOTICE been changed during installation. In this case, the CPT Decoder cannot be used within Wireshark.**

**2.**

In general, the CPT Decoder can be used in two modes.

## <span id="page-22-1"></span>Standalone decoding via console

To use the decoder in simple application mode, the user must specify a protocol and the encoded hex data as can be seen in the following examples (see also [Figure 17](#page-22-2) - [Figure 18\)](#page-23-1):

#### *Command: C:\Path\to\my\File\charging\_protocol\_decoder.exe HAL faaf010300f0e000000185df105125000101fbbf*

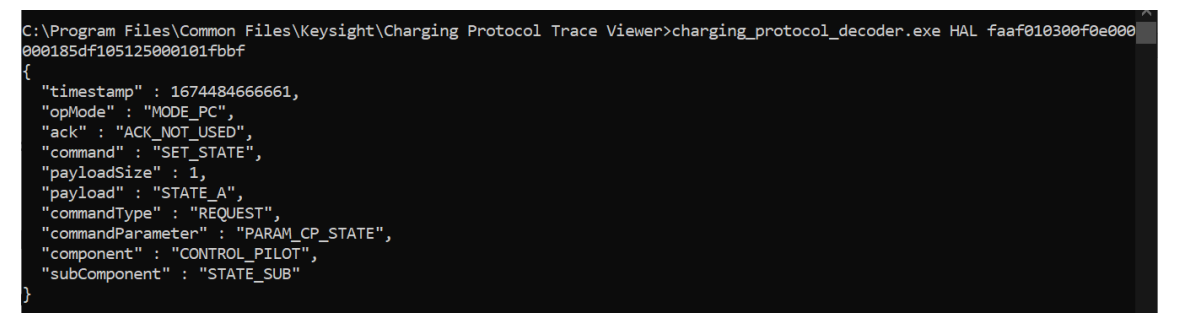

<span id="page-22-2"></span>Figure 17: Example for HAL message decoding

*Command: C:\Path\to\my\File\charging\_protocol\_decoder.exe V2G 01fe80020000001380940433f88205a4d3eed3898dac6f8dd30228*

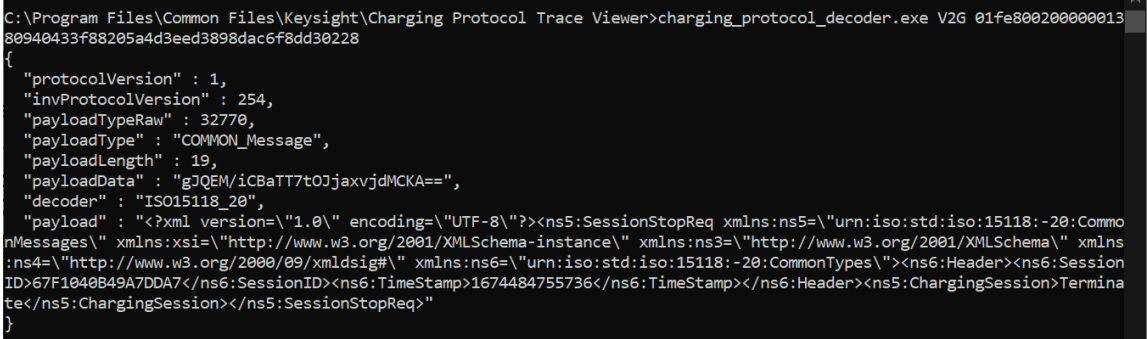

<span id="page-23-1"></span>Figure 18: Example for V2G message decoding

Any invalid data input will result in an exception or error message containing further information.

<span id="page-23-0"></span>Decoding as a WebSocket service

To use the decoder as a WebSocket service, the user must add a port number to the command line as can be seen in the following example:

#### *Command: C:\Path\to\my\File\charging\_protocol\_decoder.exe 1234*

Afterwards a WebSocket application is started on the local host and the defined port address. This approach is used by the *Keysight Charging Protocol Trace Viewer* as defined in the next section.

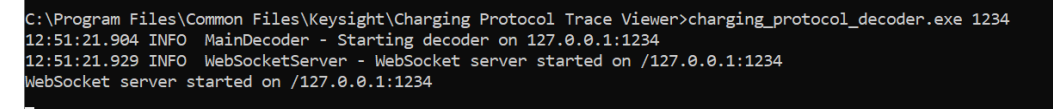

Figure 19: Example for a WebSocket based decoder

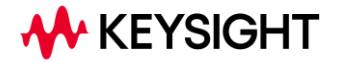

This information is subject to change without notice. © Keysight Technologies 2024 Edition 1.2.0, March 2024 www.keysight.com